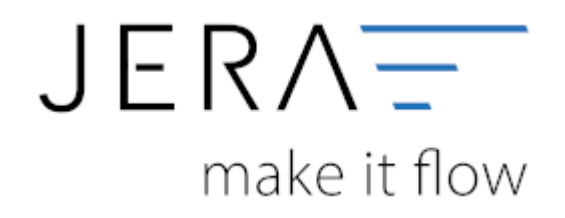

## **Jera Software GmbH**

Reutener Straße 4 79279 Vörstetten

## **Inhaltsverzeichnis**

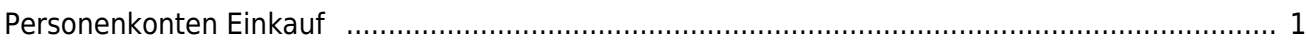

## <span id="page-2-0"></span>**Personenkonten Einkauf**

Sie können ein Default Konto für alle Kreditoren hinterlegen

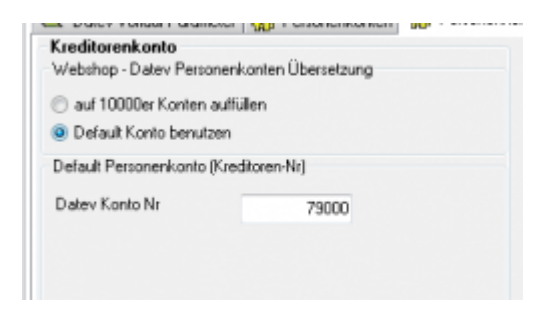

Zusätzlich können Kreditorenkonten mit folgender Regel umgesetzt werden. Sie können hier auswählen, ob eine feste Konto-Nummer verwendet werden soll, oder, wenn Sie nummerische Kunden-Nummern haben, ob diese mit der Regel

## *JTL-Kunden Nr. + x = Datev Konto*

(den Wert von x können Sie wählen) umgesetzt werden sollen.

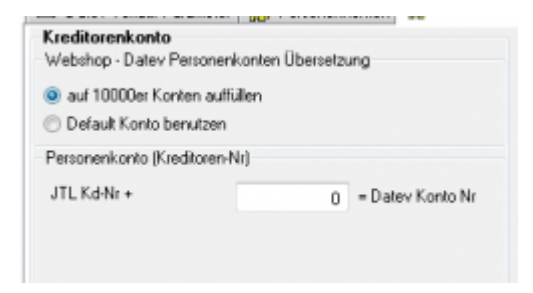

From: <http://wiki.fibu-schnittstelle.de/>- **Dokumentation Fibu-Schnittstellen der Jera GmbH**

 $\pmb{\times}$ Permanent link: **<http://wiki.fibu-schnittstelle.de/doku.php?id=auctionstudio:setup:personenkontenek>**

Last update: **2017/08/17 10:30**